**Compas 9X** 

Référence : 90-60-534

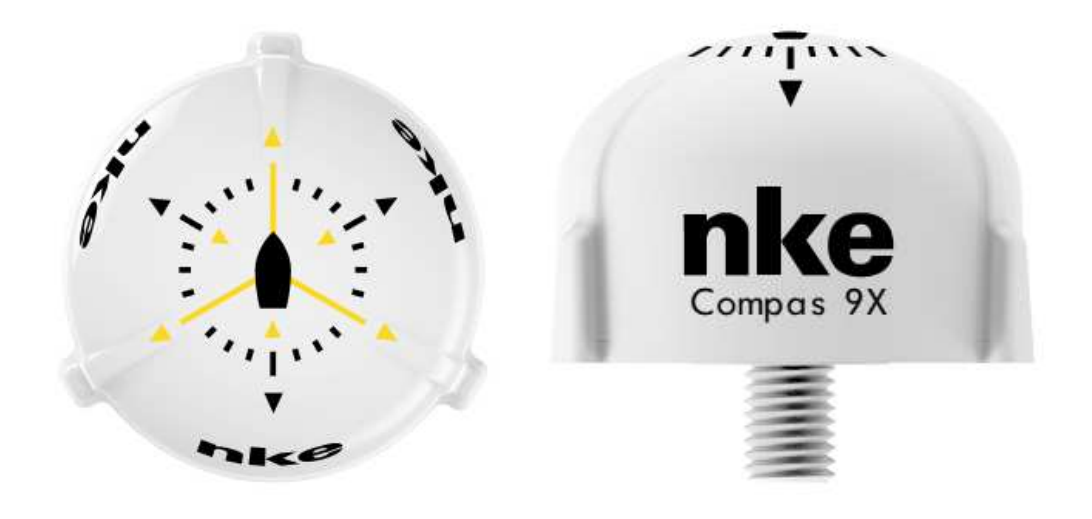

# **NOTICE UTILISATEUR -INSTALLATION**

Version 1.4

# nke **marine electronics**

Z.I. Kerandré – 6 Rue Gutenberg – 56700 HENNEBONT- FRANCE

http://www.nke-marine-electronics.fr

#### SOMMAIRE

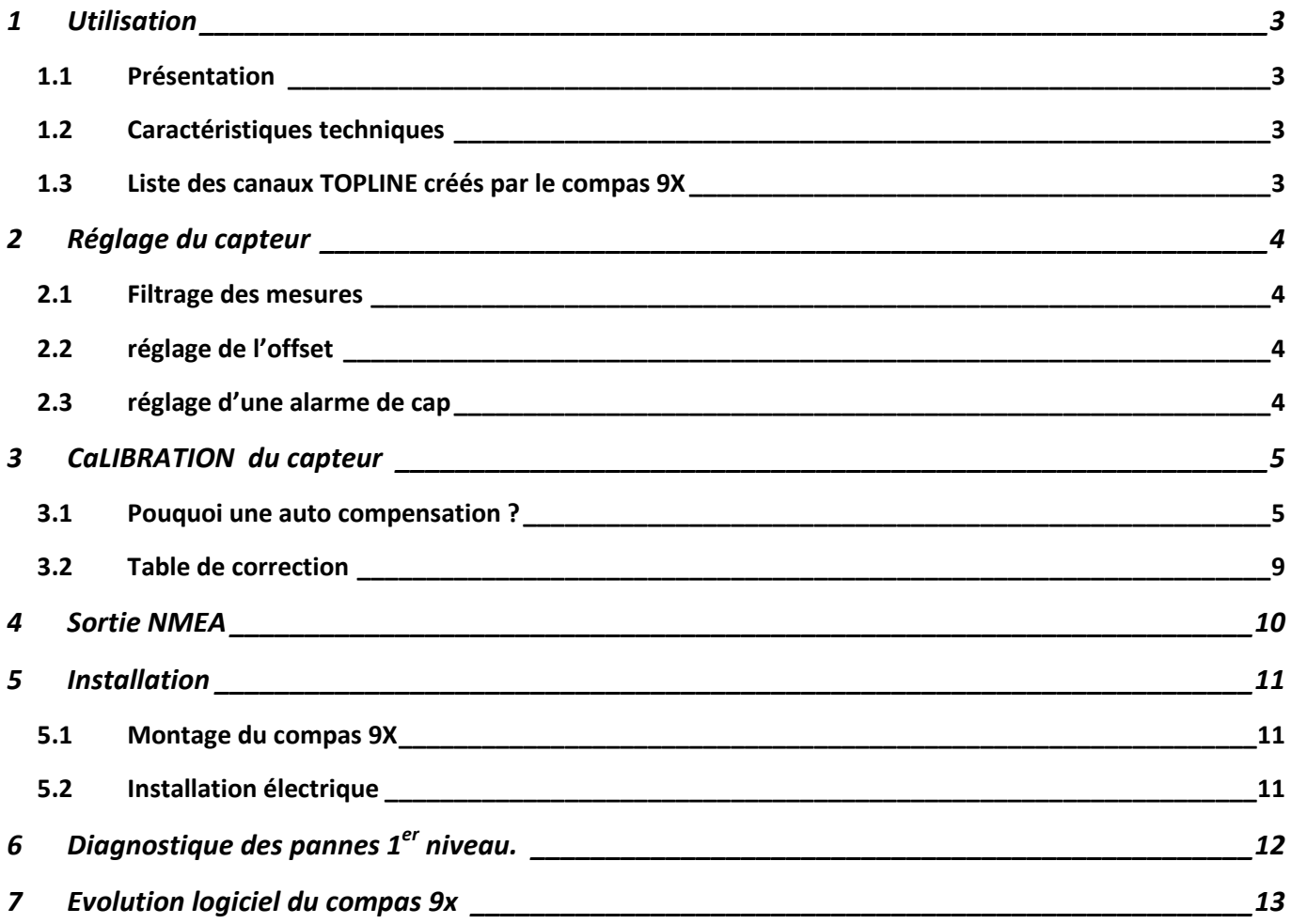

# **1 UTILISATION**

### **1.1 PRESENTATION**

 Le *Compas 9X nke* est un capteur de précision spécialement étudié pour les besoins de performance. C'est un *compas 9 axes* basé sur la technologie MEMS (Micro-electro-mechanical systems). Le *Compas 9X* mesure en temps réel les mouvements du bateau et calcule son orientation. Il délivre le cap magnétique, le roulis et le tangage.

 La miniaturisation du capteur et son intégration dans un boîtier étanche nouvelle génération facilitent son installation à bord.

### **1.2 CARACTERISTIQUES TECHNIQUES**

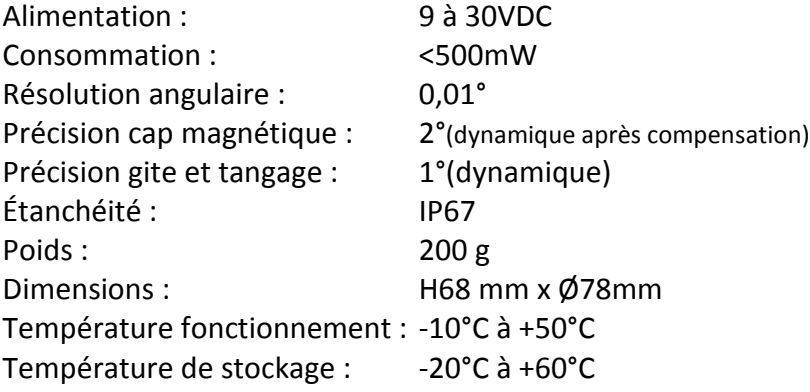

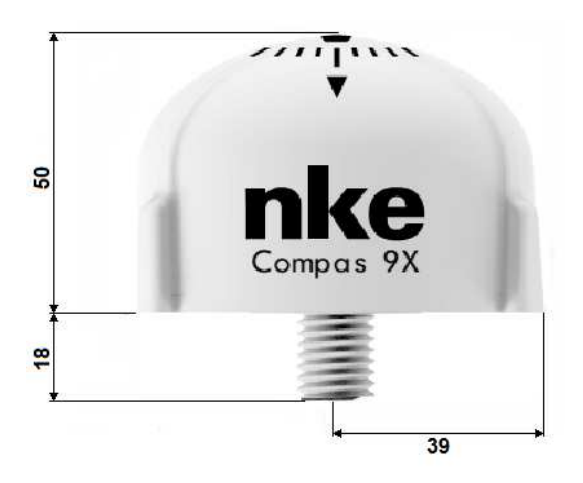

# **1.3 LISTE DES CANAUX TOPLINE CRÉÉS PAR LE COMPAS 9X**

 Le *Compas 9X*, capteur *nke,* se raccorde directement sur le bus *Topline*. Il publie automatiquement 6 canaux sur le bus. Ci contre une copie d'écran du logiciel TOPLINK.

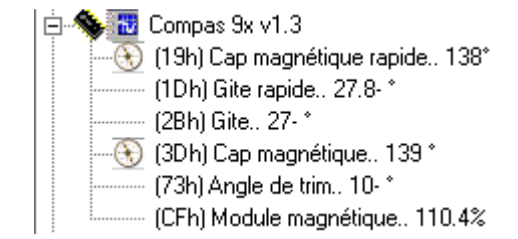

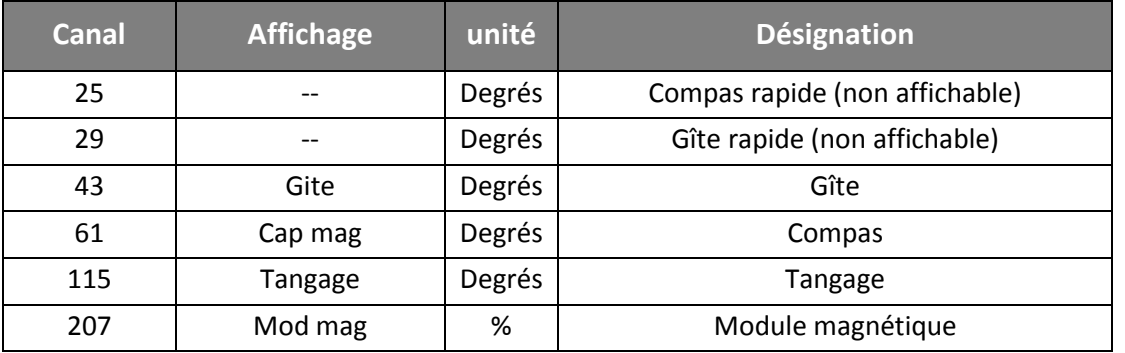

# **2 REGLAGE DU CAPTEUR**

### **2.1 FILTRAGE DES MESURES**

 Les canaux *Cap magnétique*, *gite* et *tangage* disposent d'un coefficient de filtrage accessible à l'utilisateur.

Via le menu , sélectionnez la donnée sur laquelle vous souhaitez modifier le filtrage. Ces filtres influent uniquement sur l'affichage des valeurs.

Vous pouvez régler le coefficient de filtrage entre 1 et 32 secondes. Plus ce filtrage est faible plus la valeur est réactive. Ce filtrage au aussi appelé Damping.

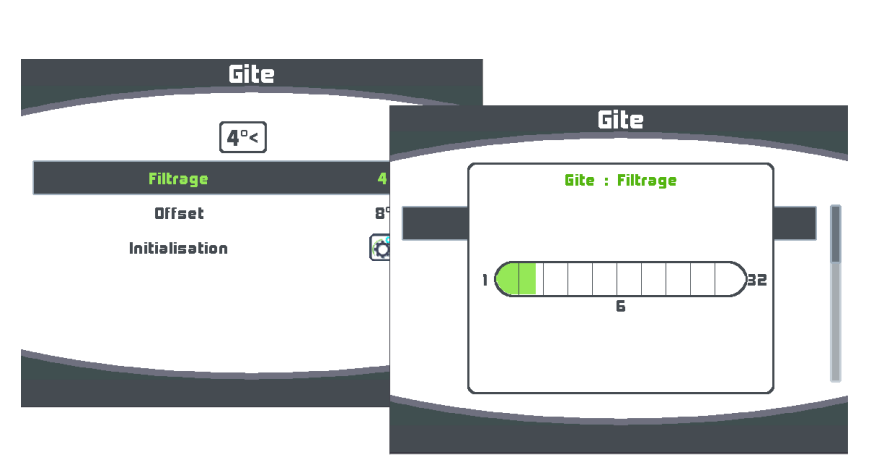

### **2.2 REGLAGE DE L'OFFSET**

 Suivant l'installation à bord, il peut être nécessaire de corriger les offsets pour le *Cap magnétique,* la *gite* et le *tangage*.

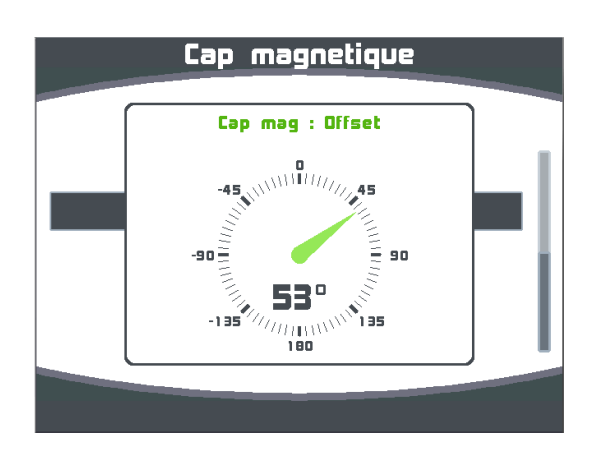

### **2.3 RÉGLAGE D'UNE ALARME DE CAP**

 Via le menu *Alarme*, sélectionnez la donnée *Cap magnétique* sur la quelle vous souhaitez régler une alarme. Vous choisissez ensuite une valeur cap de référence (base) ainsi qu'un secteur angulaire (fourchette) afin de définir les bornes de déclenchement de l'alarme.

Ainsi, le réglage d'une alarme sur le compas vous permettra de surveiller efficacement le maintien du cap de votre bateau.

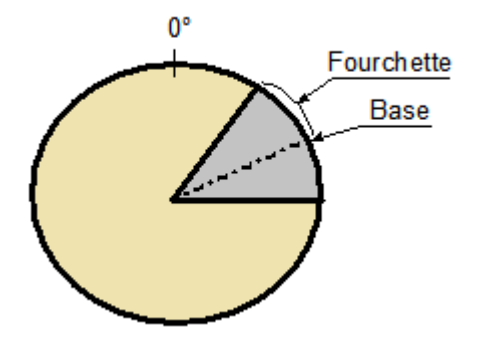

# **3 CALIBRATION DU CAPTEUR**

 Une première auto compensation magnétique du *Compas 9X* est faite en usine. Une auto compensation est nécessaire pour s'adapter à l'environnement magnétique de votre bateau et obtenir la précision de mesure attendue. Suivez la procédure d'auto compensation ci-dessous.

# **3.1 POUQUOI UNE AUTO COMPENSATION ?**

 Il peut arriver sur certains bateaux que le *Compas 9X* soit perturbé par son environnement. Malgré une installation soignée et un réglage d'offset effectué, on continue d'observer un écart important entre le cap magnétique affiché et le cap magnétique réel, et parfois ce défaut peut s'observer sur les 360°.

Les magnétomètres sont sensibles à leur environnement. Des objets de petite taille comme des vis en acier ou de grosses pièces comme une quille acier ou un moteur peuvent générer un champ magnétique qui vient s'ajouter au champ magnétique terrestre et le perturber. Par conséquent, la mesure magnétométrique peut provoquer des erreurs dans le calcul du cap magnétique, de la gite et du tangage.

Il y a plusieurs types d'origine de perturbations magnétiques :

- Les perturbations provenant de pièces fixes telles qu'une quille acier, un aimant de haut-parleur, un radeau de survie…
- Les perturbations provenant de pièces qui bougent indépendamment : caisse à outils, gilet de sauvetage automatique, bouteilles de gaz non fixées, radeau de survie, ordinateur portable…
- Les perturbations magnétiques qui changent en permanence, telle que les câbles de forte puissance du pilote automatique, du transpondeur satellite, de la VHF…

D'une manière générale il faut éloigner le *Compas 9X* de plus d'un mètre des sources de perturbation magnétique.

### **3.1.1 Procédure d'auto compensation en trois dimensions**

Il s'agit d'intégrer l'influence de toutes les perturbations magnétiques propres à votre bateau. Un algorithme va différentier le champ magnétique terrestre des perturbations magnétiques dû à votre bateau et les compenser.

Cette procédure doit être effectuée dans une zone géographique dégagée de toute perturbation (s'éloigner du port ou de masses métalliques connues). Pour avoir une compensation optimale, l'auto compensation se fera en trois dimensions. Il s'agit donc de placer le capteur dans toutes les orientations possibles, y compris en tangage et en gite de façon à ce que le *Compas 9X* puisse découvrir un maximum d'anomalies magnétiques. L'auto compensation se fait à la main pour obtenir des grands angles de gite et de tangage dans toutes les orientations.

Pour ce faire il vous faut un Multigraphic équipé d'une version logicielle V2.4 ou supérieure.

### **3.1.2 Procédure d'auto compensation à partir d'un Multigraphic V2.4 ou supérieur**

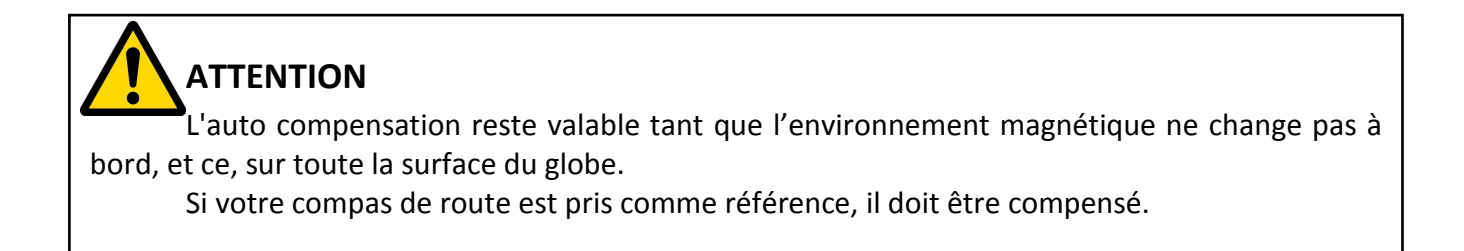

Le mouvement se décompose en 7 sous-mouvements qui sont à réaliser consécutivement. Le sommet du compas va être orienté suivant 7 directions différentes :

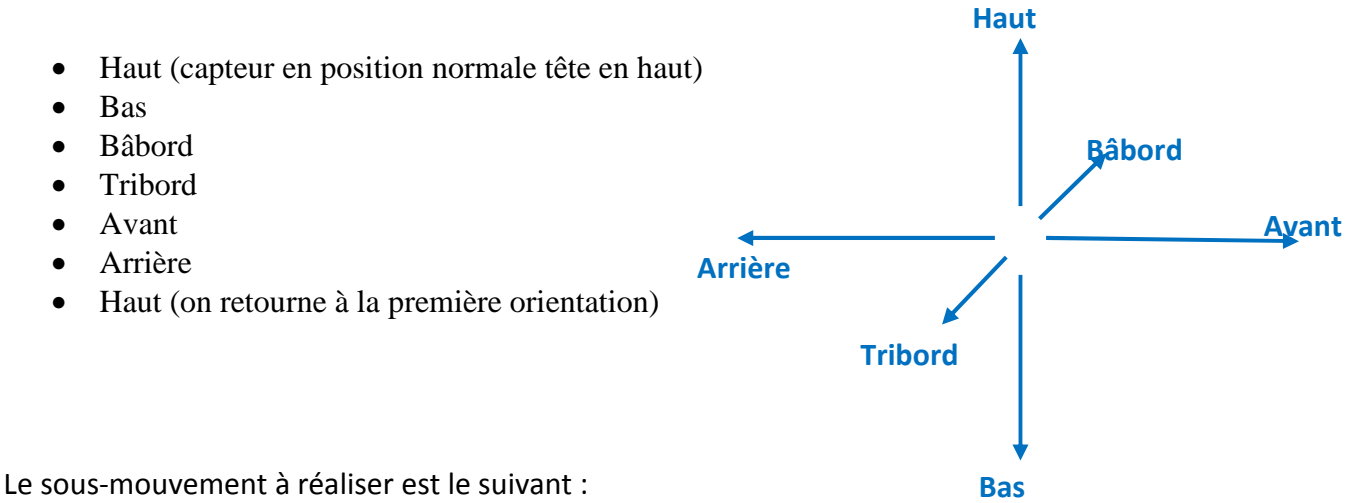

- Le compas doit faire un 360° dans un sens puis dans l'autre.
- Pendant les 360°, il faut faire un mouvement oscillant pour mettre un peu de roulis et de tangage
- Les mouvements doivent être assez lent 30 secondes à une minute par sous-mouvement

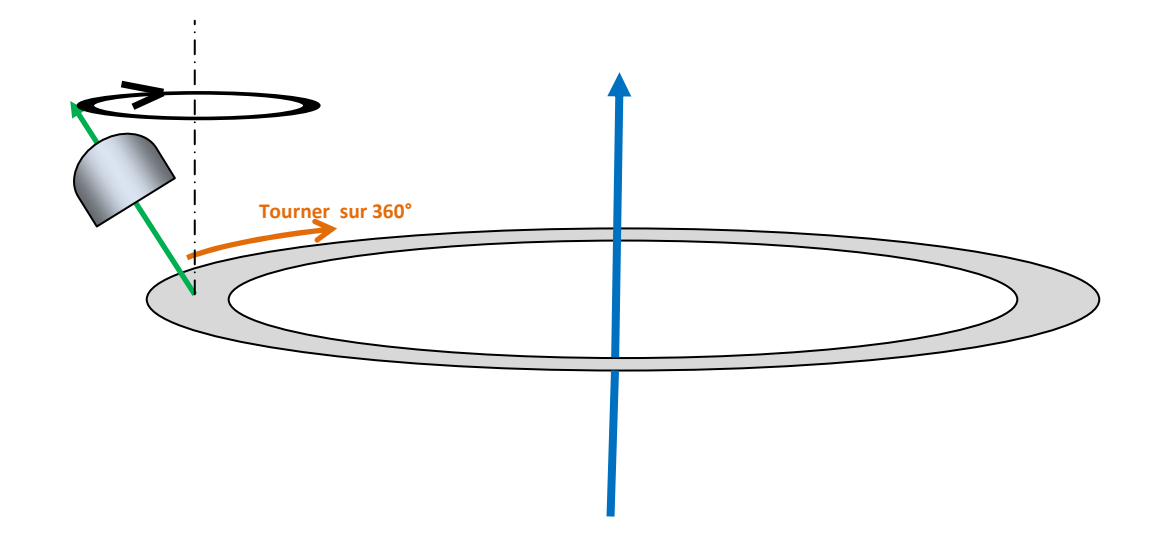

Une vidéo est disponible sur YouTube montrant les mouvements à faire pour cette auto compensation. https://www.youtube.com/watch?v=CVnp6bKbUik

 Via le menu sélectionnez l'instrument *Cap magnétique* dans la liste des capteurs. Capteurs

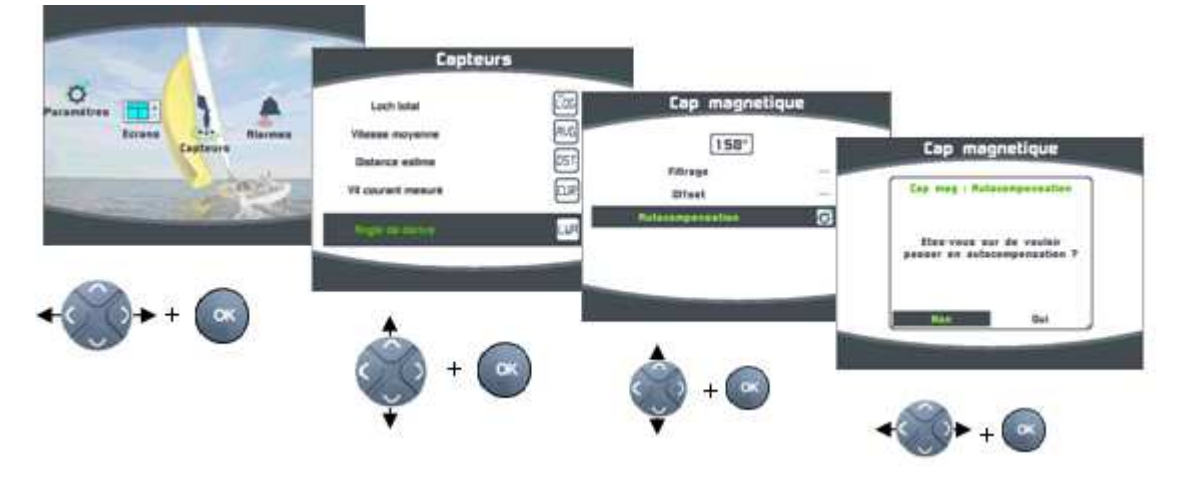

Puis lancer l'auto compensation comme indiqué ci-dessous.

Vous obtenez ensuite la page de contrôle de l'auto compensation qui vous permet de surveiller le cap et la gîte du navire durant toute la procédure.

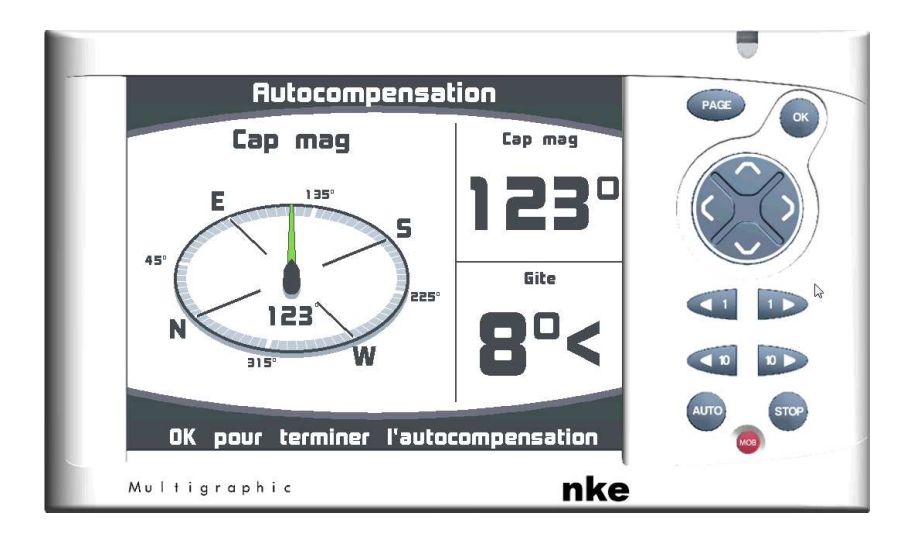

Vous devez maintenant dévisser l'écrou du compas et l'enlever de son support ensuite effectuer la procédure expliquée ci-dessus de façon à ce que la cartographie des anomalies magnétiques soit la plus complète possible. Lorsque vous estimez avoir fait les 7 mouvements, pressez la touche OK pour terminer la procédure et lancer le calcul du coefficient. Le coefficient doit impérativement être 1.00.

#### **3.1.3 Interprétation des résultats de la procédure d'auto compensation**

 Après avoir pressé la touche OK pour clôturer la procédure, vous obtiendrez l'un des messages suivants :

#### **Auto compensation réussie :**

 L'auto compensation est concluante, les coefficients de compensation magnétique ont pu être calculés et une note de qualité de 1.0 est affichée. La valeur de cette note **doit être 1,0.**

Vous pouvez enregistrer les nouveaux paramètres de l'auto compensation magnétique en sélectionnant **OUI**

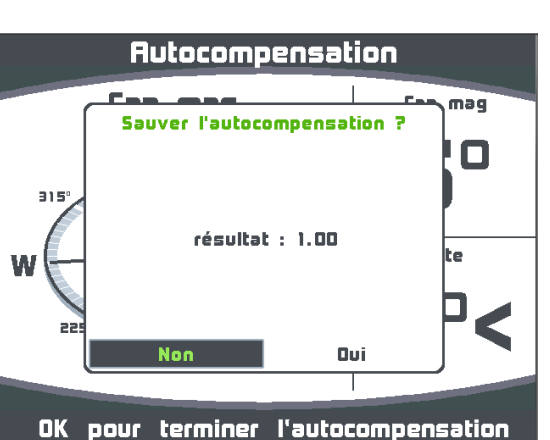

Autocompensation

**Autocompensation** 

maq

Ω

#### **Erreur 1 :**

 La procédure a échoué car les échantillons mesurés ne sont pas cohérents. La déviation magnétique est anormale et ne peut être compensée.

Avant de relancer une nouvelle auto compensation, vérifier l'environnement magnétique du *Compas 9X*. Vérifier qu'il n'y a pas de masse magnétique à proximité du capteur et naviguez dans une zone dégagée et éloignée des bateaux en acier.

#### **Erreur 2 :**

 La procédure a échoué, l'algorithme de calcul des paramètres de compensation magnétique ne dispose pas suffisamment d'échantillons.

Vous devez relancer une nouvelle auto compensation en effectuant la procédure.

#### **Erreur 1 et 2 :**

 La procédure a échoué, le capteur indique des variations hors norme liées à des perturbations trop importante (erreur 1) ainsi qu'un nombre insuffisant d'échantillons (erreur 2).

Se reporter aux conseils indiqués aux paragraphes précédents (Erreur **1** et **Erreur 2**).

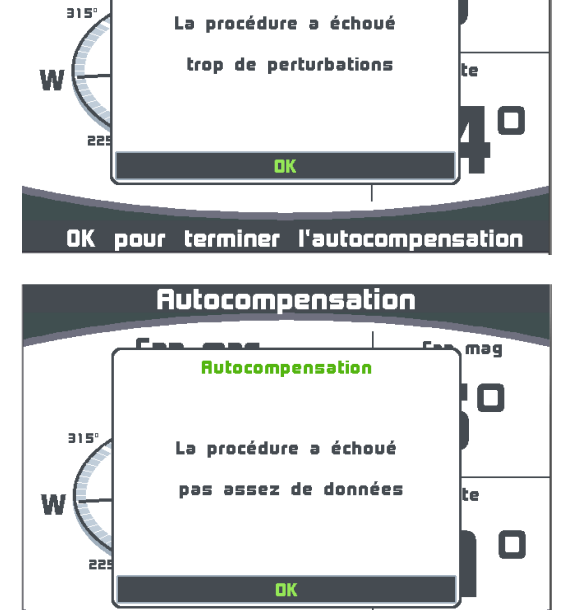

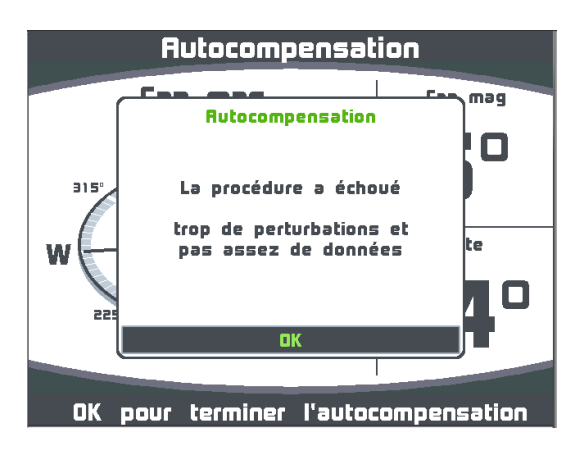

OK pour terminer l'autocompensation

#### **3.1.4 Module Magnétique**

Le canal module magnétique donne une indication de qualité de calibration par rapport à l'environnement magnétique de votre compas 9X. La valeur est en %. Elle s'approche de 100% et ne doit pas trop fluctuer de l'ordre de 10%. Cette fluctuation est le paramètre à prendre en compte en premier.

# **3.2 TABLE DE CORRECTION**

La table de correction est utilisable avec un Multigraphic V2.6 ou supérieur. Cette table vous permet de faire un ajustement du cap magnétique si vous observez encore après avoir suivi la procédure d'auto compensation des décalages de cap par rapport à votre référence.

L'auto compensation du compas 9X reste obligatoire.

Utilisez la méthode, qui consiste à relever la courbe de déviation tous les 30° en effectuant des relèvements sur des alignements, ou en comparant les différents caps par rapport à un compas calibré et de remplir manuellement la table de correction.

#### **Procédure pour remplir la table de correction**

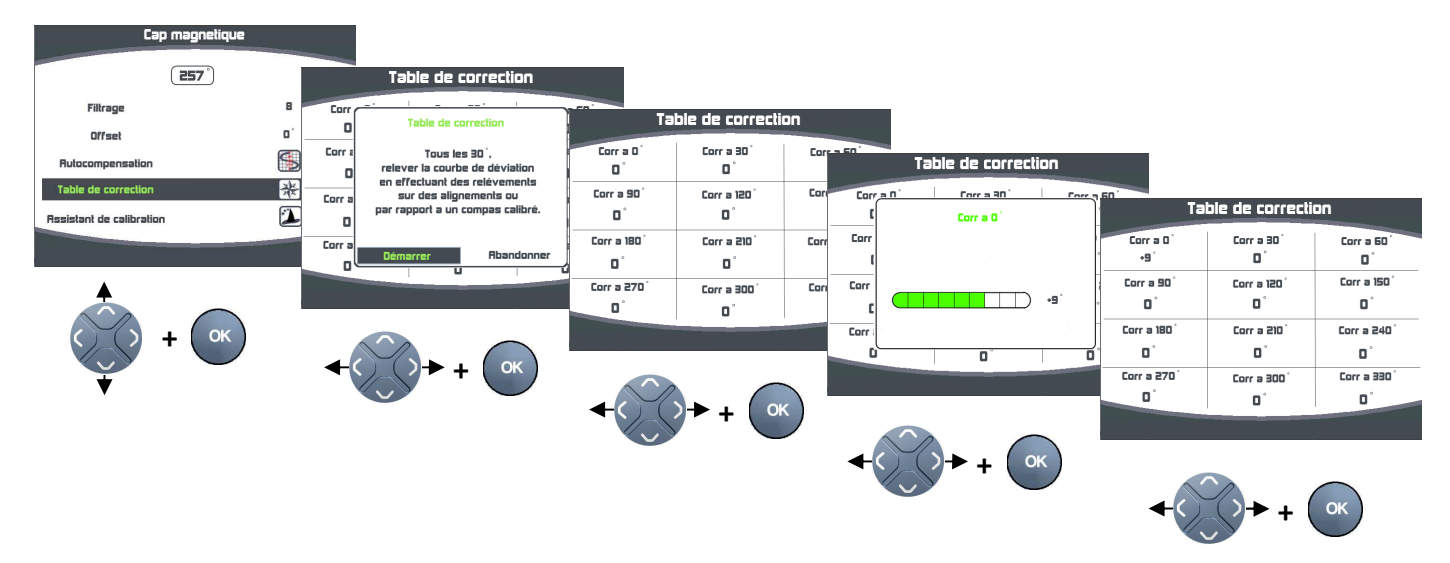

Une fois ce tableau de correction rempli, votre compas 9X est corrigé de la courbe de déviation.

# **4 SORTIE NMEA**

 Le *Compas 9X* est équipé d'une sortie série RS232 utilisée pour diffuser les mesures du capteur à l'aide du protocole standardisé NMEA 0183 Version 4.1. La vitesse de communication par défaut de cette sortie est réglée à 38 400 bauds, elle peut être modifiée à l'aide de l'outil de maintenance *Toplink*. Seul les phrases HDG et XDR sont émises de base sur un *Compas 9X. La phrase PRDID est verrouillée d'usine. Toutefois il est possible de la déverrouiller à l'aide du logiciel Toplink en faisant la demande au service technique.* 

A la mise sous tension du *Compas 9X*, une trame d'identification \$PNKEV est émise. Cette trame propriétaire permettra de vérifier la version de firmware du produit.

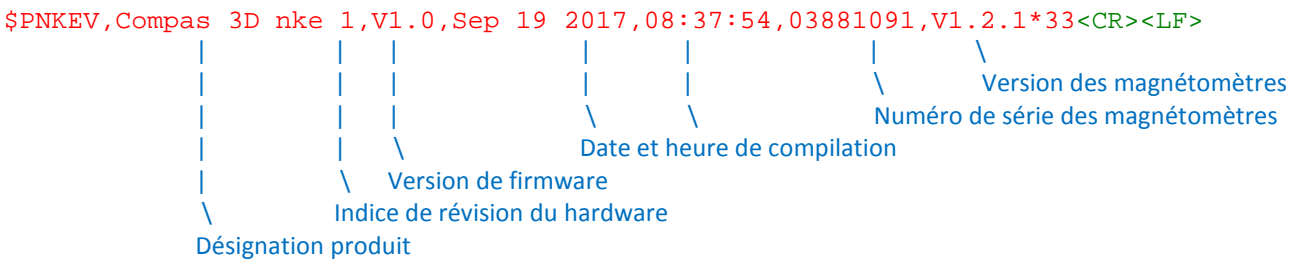

L'attitude du navire est communiquée via la trame propriétaire \$PRDID suivant le format indiqué cidessous. Cette trame est émise à une cadence de 25Hz.

```
$PRDID,+007.48,+024.51,274.28*7B<CR><LF>
| | \ 
                     | \ Cap magnétique 
                    \ Roulis (positif lors d'une gîte sur bâbord) 
             Tangage (positif à la montée sur la vague)
```
Le cap magnétique est donné par la trame \$HCHDG à la cadence de 10Hz \$HCHDG,296.74,,,,\*7C<CR><LF>

 $\mathcal{N}$ Cap magnétique

La température interne du capteur et la tension du bus Topline sont diffusées au travers d'une trame \$YXXDR à la cadence de 10Hz

```
$YXXDR,C,35.9,C,TEMP,U,12.169,V,VBUS*50<CR><LF>
| \ 
                         \ Tension bus (Volt) 
            Température interne (°Celcius)
```
Le tableau récapitulatif ci-dessous indique le taux d'occupation de la bande passante disponible à 38400 bauds avec les cadences d'émission par défaut.

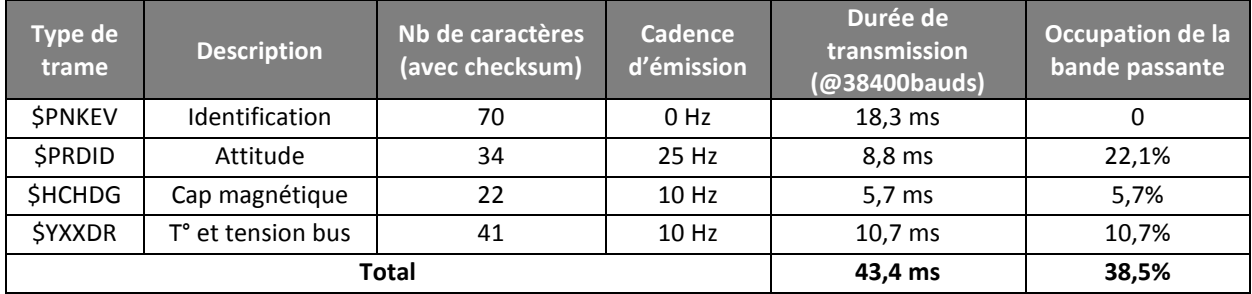

# **5 INSTALLATION**

 Avant d'entreprendre l'installation de votre *Compas 9X*, prenez le temps de choisir l'emplacement du capteur. En effet, tout comme le compas de route de votre bateau, le *Compas 9X* est sensible aux masses métalliques, aux mouvements du bateau et aux perturbations créées par les appareils électriques. Bien qu'il puisse être auto compensé, l'installation doit être réalisée avec soins pour garantir un fonctionnement optimal.

### **5.1 MONTAGE DU COMPAS 9X**

 Le *Compas 9X* s'installe sur une cloison verticale à l'aide de l'équerre fournie et le plus proche du centre de rotation du bateau. Il devra être éloigné de toute masse ferromagnétique (appareil de quille, alternateur, …) et de câble électrique. D'une manière générale il faut éloigner le *Compas 9X* de plus d'un mètre des sources de perturbation magnétique. **Prendre soin de monter le capteur à plat (sur un plan horizontal) et orienté vers l'avant du bateau (voir repère gravé sous le boitier et la sérigraphie sur le dessus représentant l'axe du bateau).** L'axe longitudinal du *Compas 9X* doit être parallèle à la ligne de foi du bateau, ceci permettra de minimiser les offsets (<5°).

Nota : Une gîte de 10° bâbord est noté 10<sup>°</sup> sur un afficheur Multigraphic.

#### **Attention :**

Le serrage de l'écrou quatre lobes doit se faire à la main sans forcer. Une fois serré vérifier qu'il est impossible de tourner le compas à la main.

 Si nécessaire, une rallonge de 50mm (non fournie) peut être vissée sous le boîtier afin de permettre la fixation du *Compas 9X* sur une surface épaisse (< 40 mm).

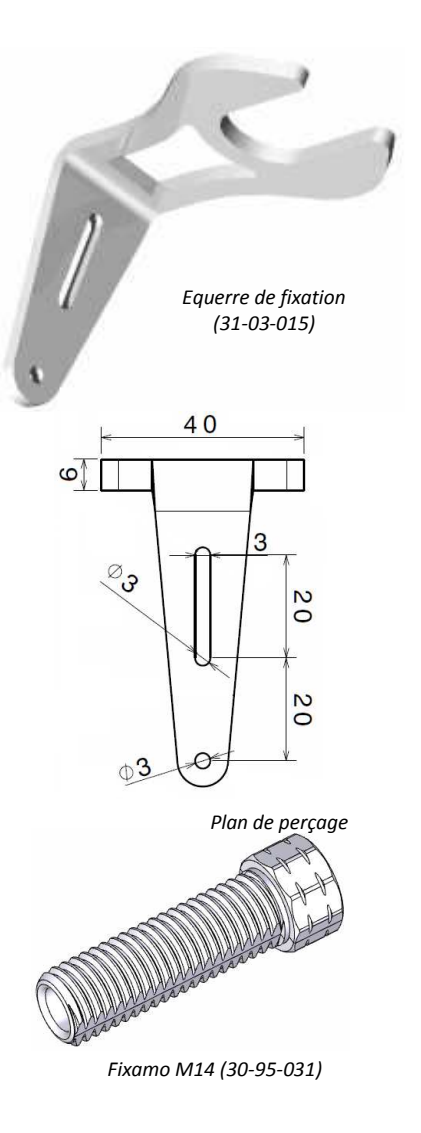

# **5.2 INSTALLATION ÉLECTRIQUE**

Le *Compas 9X* est livré avec 6 mètres de câble bus équipé de 5 conducteurs plus une tresse.

Repérage des conducteurs

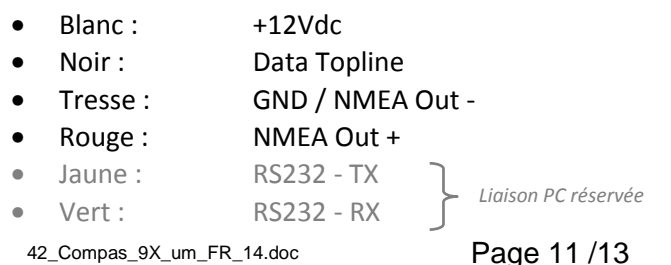

Le raccordement électrique sur le *bus TOPLINE* doit être réalisé avec la boîte de connexion BUS. Boîte de connexion bus TOPLINE standard : 90-60-121 ou Boîte de connexion bus TOPLINE avec entrée NMEA : 90-60-417

#### **Attention**

**Il est important de laisser plusieurs boucles sur le câble sous le support pour permettre de réaliser l'auto compensation du capteur. Voir paragraphe 3.1.2** 

# **6 DIAGNOSTIQUE DES PANNES 1ER NIVEAU.**

 Ce chapitre peut vous permettre de faire face aux incidents bénins qui ne requièrent pas l'intervention d'un spécialiste. Avant de prendre contact avec l'assistance technique, consultez le tableau d'aide au dépannage ci-dessous.

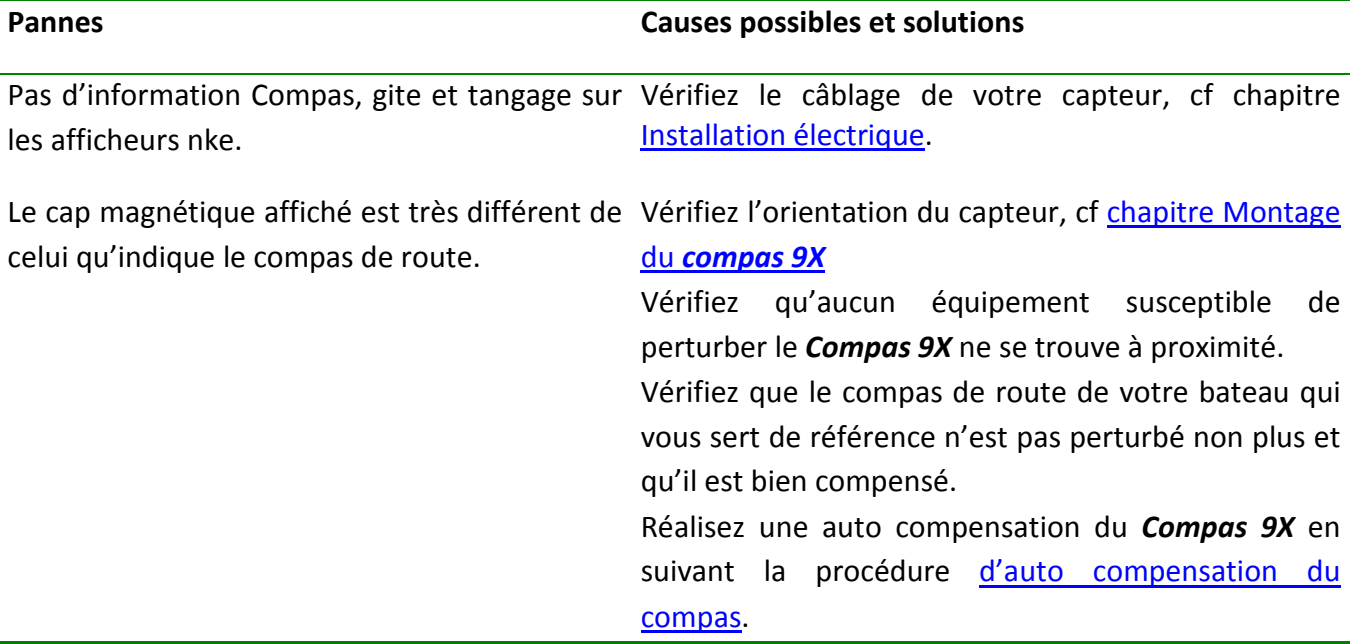

Si vous n'arrivez pas à résoudre le problème, veuillez contacter votre installateur.

# **7 EVOLUTION LOGICIEL DU COMPAS 9X**

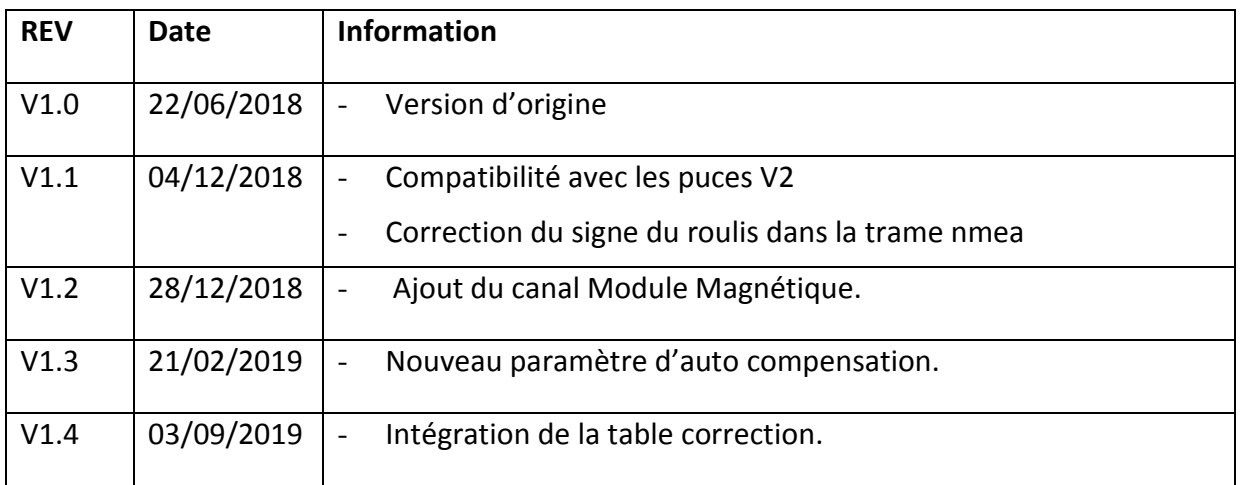